# **PREGUNTAS FRECUENTES PRESENTACIÓN DE SOLICITUDES**

#### **1.- He creado una cuenta pero no consigo activarla porque no recibo el correo de activación de la misma.**

El correo de activación de su cuenta puede tardar varios minutos en llegar. En el caso de que no llegase, compruebe que dicho correo no se encuentra en la carpeta de correo basura (SPAM) de su servidor de correo electrónico. Si, aun así, no recibe el correo, puede solicitar un reenvío de activación con la opción correspondiente del menú que se despliega al pulsar sobre "Ayuda con mi cuenta" en la Pantalla de Validación de Usuario:

#### VALIDACIÓN DE USUARIO

Desde esta plataforma podrá elaborar los documentos de solicitud para su inscripción al proceso. Para utilizarla deberá registrarse en la misma creando<br>una cuenta de usuario. Para ello, pulse sobre "Quiero crear una cuenta identificándose a continuación.

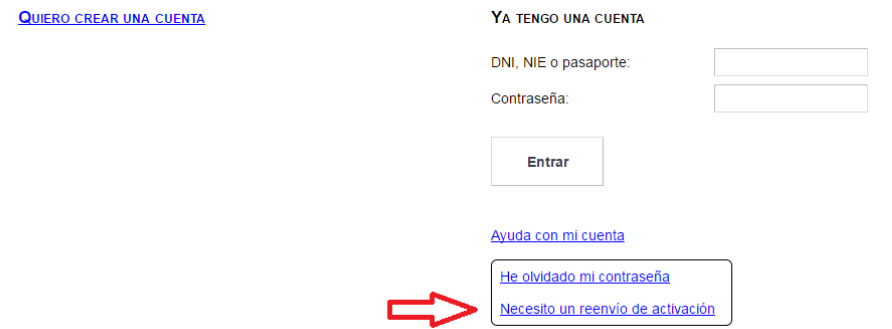

#### **2.- No recuerdo la contraseña de mi cuenta.**

Puede solicitar la regeneración de la contraseña mediante la opción "He olvidado mi contraseña" del menú que se despliega al pulsar sobre "Ayuda con mi cuenta" en la Pantalla de Validación de Usuario:

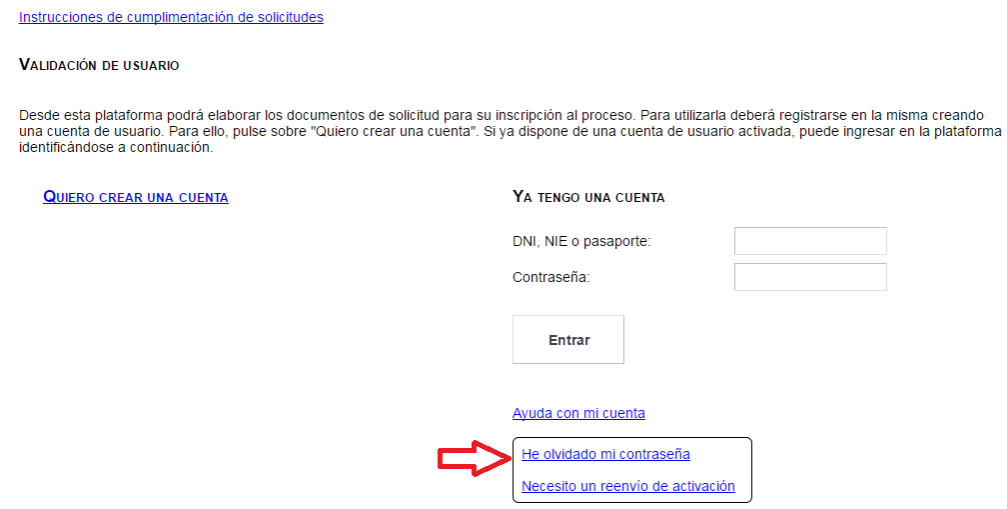

### **3.- Ya he creado mi cuenta pero quiero modificar los datos que figuran en la misma.**

Puede modificar los datos personales de su cuenta en el apartado "Mi Cuenta" de la pantalla principal de la Plataforma de Procesos Selectivos.

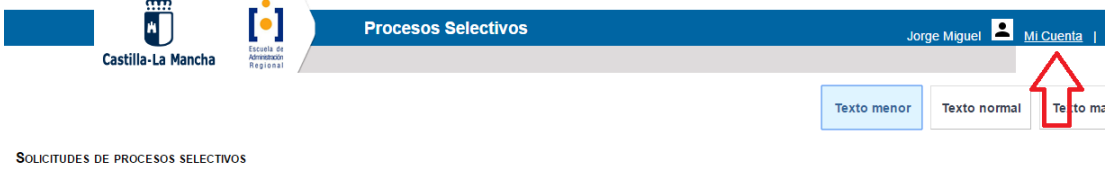

Seleccione un proceso selectivo y pulse Presentar solicitud para una nueva solicitud o pulse Ir a Mi solicitud para gestionar sus solicitudes ya grabadas:

. Mostrar procesos en plazo de presentación © Mostrar procesos en plazo de subsanación © Mostrar todos los procesos

En ese apartado podrá, tanto modificar los datos de una cuenta, como dar de baja la misma.

#### **4.- He registrado su solicitud pero me he dado cuenta de que tiene errores.**

Si ha llevado a cabo una solicitud con cualquier tipo de error o incidencia, puede corregirlo registrando un escrito a la dirección que aparece en las bases de la convocatoria: Escuela de Administración Regional, Consejería de Hacienda y Administraciones Públicas, Avda. de Portugal, nº11, 45071 Toledo.

### **5.- ¿Cuál es el informe o certificado que acredita que estoy exento del pago de las tasas por estar en situación de desempleo?**

Existen diferentes informes que lo pueden certificar. El que usted presente debe contener dos datos básicos:

- 1. Que la situación en la que se encuentra es la de desempleado.
- 2. Debe contener el periodo en el cual se encuentra en esta situación.

Desde la EAR, le aconsejamos que presente el informe denominado Informe de Periodo Ininterrumpido Inscrito en Situación de Desempleo.

Puede obtener este documento bien en las oficinas de empleo o, si tiene clave para realizar gestiones por internet de la Oficina Virtual de la Consejería de Empleo, lo puede conseguir por sí mismo en la siguiente dirección: [https://e](https://e-empleo.jccm.es/OVI/)[empleo.jccm.es/OVI/](https://e-empleo.jccm.es/OVI/)

**6.- Presenté mi solicitud para ser incluido en el proceso selectivo de ampliación de la bolsa de trabajo de funcionario/as de administración local con habilitación de carácter nacional, subescala de Secretaría-Intervención, pero no imprimí mi solicitud registrada en ese mismo momento. ¿Cómo puedo imprimirla ahora?.**

Si usted no imprimió o extravió el justificante de su solicitud, puede recuperarlo pulsando sobre la opción "Ir a mi Solicitud" del menú Solicitudes de Procesos Selectivos de la Plataforma de Procesos Selectivos.

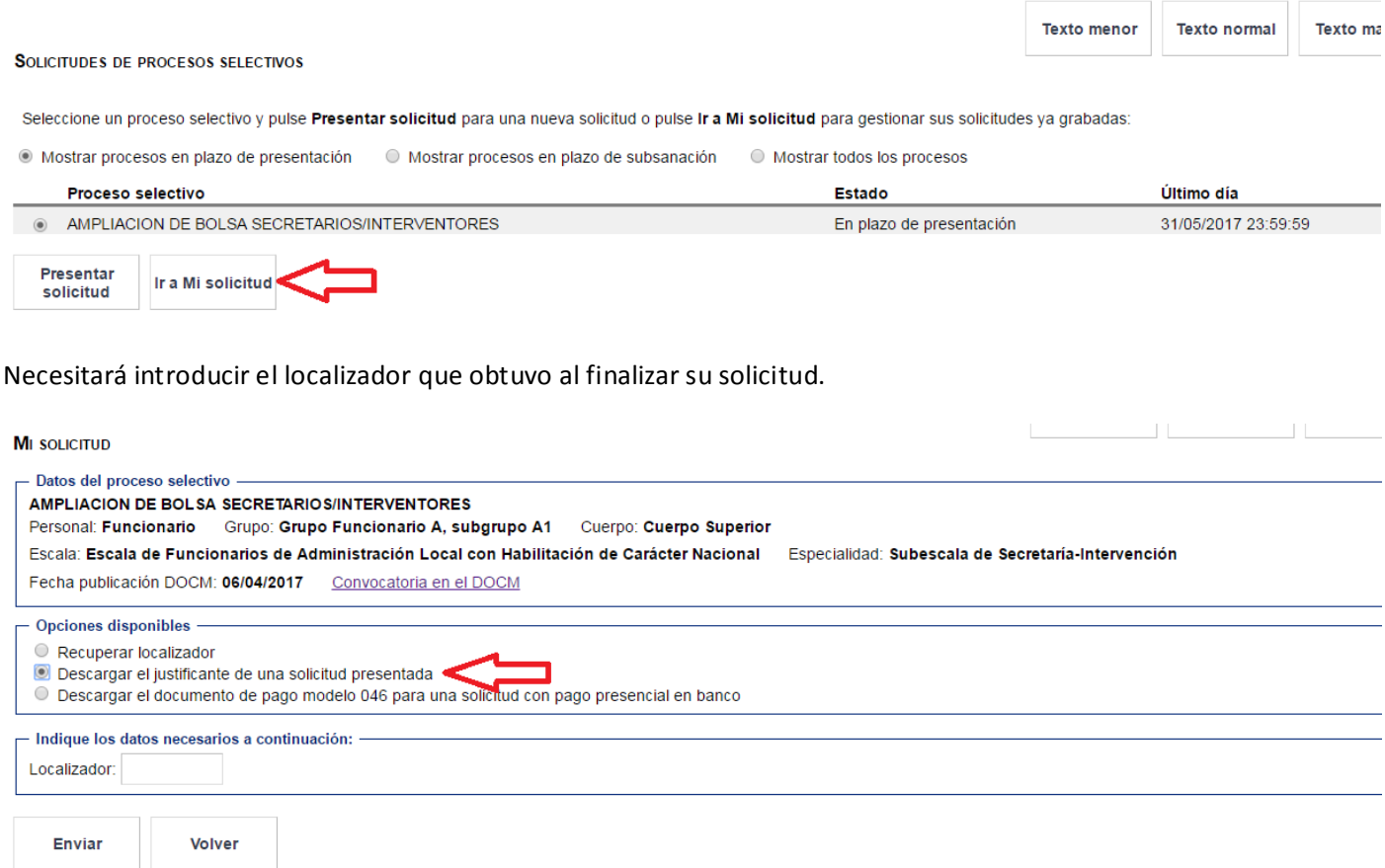

Recuerde que dicho localizador le fue enviado a su correo electrónico al finalizar la solicitud y que, incluso habiéndolo extraviado, puede recuperarlo seleccionando la opción correspondiente del menú anterior.

### **7.- He extraviado el modelo 046 que generó mi solicitud para el pago de la misma.**

Puede recuperarlo mediante la opción correspondiente de la pantalla mostrada en la cuestión anterior.

# **8.- Si el proceso no contempla la opción del turno de discapacidad, ¿por qué hay una casilla destinada a tal apartado en la solicitud?.**

Esta casilla está destinada para que, aquellas personas que han solicitado adaptación de medios, puedan indicar el porcentaje de su discapacidad.

# **9.- Estoy experimentando problemas técnicos con la Plataforma de Procesos Selectivos y/o con la pasarela de pago.**

En caso de que tuviese problemas técnicos, le recomendamos que pruebe a cumplimentar su solicitud con otro navegador o con otro dispositivo electrónico (ordenador, tablet, teléfono móvil, etc.). En el caso de que siguiese experimentando los mismos problemas, póngase en contacto con la Escuela de Administración Regional.